## **How to Access myMCPS Classroom as Parent Observer**

- 1. Sign in at the **Student and Parent Portal [https://portal.mcpsmd.org](https://portal.mcpsmd.org/)**
- 2. Click **Applications** icon in top right corner
- 3. Click **myMCPS Classroom**

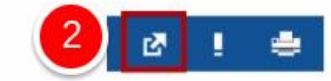

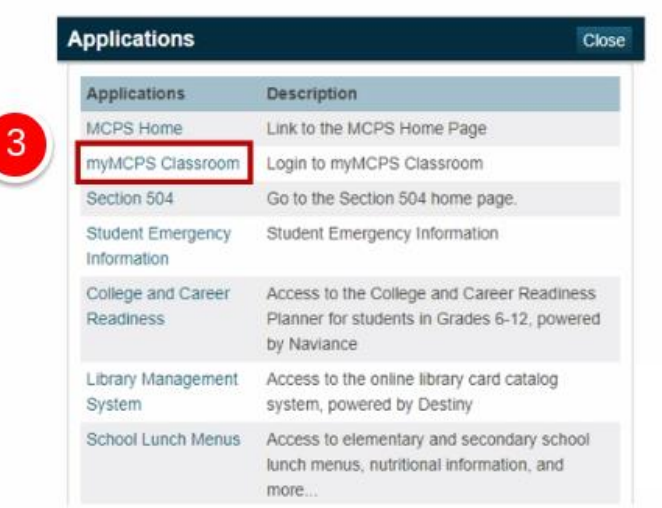